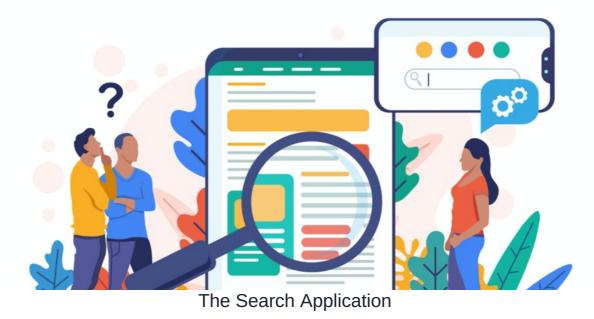

Global search can be a handy tool for users to quickly locate relevant files and areas of the site they need.

This article covers how site search works and how it can be configured.

Global search is found in the top banner of the page:

| claromentis                                                                | <b>Q</b> What ar | e you lo | oking f | or?            | 5       | 00:35                                       |        | യ 🗖       |           | <u>ب</u>                   | • 0 |
|----------------------------------------------------------------------------|------------------|----------|---------|----------------|---------|---------------------------------------------|--------|-----------|-----------|----------------------------|-----|
| HOME COMPANY ♥ DEPARTMENT ♥ FORMS ♥ LEARNING PROJECTS                      | SUMMER           | EVENT    | BC      | OK A F         | PERSON  | NALISEI                                     | D DEMO | D LEAR    | N MORE    | 131                        |     |
| Good Evening Claromentis Administrator<br>Welcome to Claromentis           |                  |          | 3ook a  | Persona        | al demo | )                                           |        |           | Prie      | cing                       |     |
|                                                                            |                  |          | ļ       | August         | 1       |                                             |        | Poll      |           |                            |     |
|                                                                            | M 27             | <b>T</b> | W 29    | <b>T</b><br>30 | F 31    | S 1                                         | S 2    | Office or |           |                            |     |
| V V                                                                        | •                |          |         |                |         |                                             | •      |           |           | is behind us, w<br>working | hat |
| New: Polls & Surveys application                                           | 3 4 5 6 7 8      |          |         | 8              | 9       | would be your ideal working<br>arrangement? |        |           |           |                            |     |
| 20 July 20 <mark>20 new features</mark>                                    | 10               | 11       | 12      | 13             | 14      | 15                                          | 16     | Results s | o far:    |                            |     |
| Check out the new Polls & Surveys application, designed to help you gather | - 1 ·            |          |         | -              |         |                                             | •      | Working   | from home | permanently                | - 1 |
| amployees feedback in an easy intuitive way!                               | 17               | 18       | 19      | 20             | 21      | 22                                          | 23     | **Orking  | nom nome  | permanentry                |     |

When a search is run, you will see a screen similar to the below image. The most relevant results are listed first, and you can use the application headings to narrow your search to within these areas.

You will also see a box on the right for when users are unable to find what they are looking for, this is to alert admins of this.

| Search                                                                                                    | *                                                                 |  |  |  |  |  |  |
|----------------------------------------------------------------------------------------------------|-------------------------------------------------------------------|--|--|--|--|--|--|
| employee                                                                                                    | ٩                                                                 |  |  |  |  |  |  |
| All Documents People News Knowledge Base Pages InfoCapture Cours                                                                                                    | es2 More -                                                        |  |  |  |  |  |  |
| 47 results ( 0.273 seconds)       Can't find what you're looking for?         Im Motivate and reward employees with Badges       Let us know         13 February 2020 • General       Show your staff how much you value them with our Badges app. Our employee recognition tool empowers you to reward employees with badges that showcase their achievements, qualifications, and successes to the rest of the team. Our new Badges app       Submit   |                                                                   |  |  |  |  |  |  |
| Employee Of The Month<br>Summary This is a simple form, whereby users are able to nominate a colleague for an achievement or<br>during the month. Nominations will not be visible to non-managerial staff. Permissions The table below<br>particular project. Please read the guide here to gain an understanding of how permissions work within<br>you belong to the Users role which means you are not permitted to see nominations submitted by other | v lists the permissions of this<br>n Infocapture. As a demo user, |  |  |  |  |  |  |
| Conception Set up Employee of the Month scheme and email details to team Discussion Task                                                                                                    |                                                                   |  |  |  |  |  |  |
| Induction /pages/induction resource management, overseeing various aspects of employment, such as compliance with labour law and employment standards, administration of <b>employee</b> benefits, and some aspects of recruitment and dismissal. We are here to make sure you have everything                                                                                                    |                                                                   |  |  |  |  |  |  |

The search results will show the most relevant results containing that word or search terms.

Search also has a dedicated application so site admins can adjust and configure the search to be more effective.

Read more about optimising your Searchhere

| clo  | brome          | entis        |         |          |          | <b>Q</b> What are you loo | king for?  | m 02:26      | ര    |       |      | •   | <u>.0.</u> | 0 |
|------|----------------|--------------|---------|----------|----------|---------------------------|------------|--------------|------|-------|------|-----|------------|---|
| HOME | COMPANY 🗸      | DEPARTMENT 🗸 | FORMS 🗸 | LEARNING | PROJECTS | SUMMER EVENT              | BOOK A PER | RSONALISED [ | DEMO | LEARN | MORE | 131 |            |   |
| Adm  | ninistration 🔞 | )            |         |          |          |                           |            |              |      |       |      |     |            |   |
|      |                |              |         | searc    |          |                           | ٩          |              |      |       |      |     |            |   |
|      | ٩              |              |         |          |          |                           |            |              |      |       |      |     |            |   |
|      | Search         |              |         |          |          |                           |            |              |      |       |      |     |            |   |
|      |                |              |         |          |          |                           |            |              |      |       |      |     |            |   |

### Indexing/Searching service

This tab gives an overview of your current search status, if you notice any areas here looking odd or a large index queue, please have read of his article.

| Admin / Search Admin          |                   | ٩                                     |
|-------------------------------|-------------------|---------------------------------------|
| Indexing/Searching<br>Service | Status            | ОК                                    |
| Search Recommendations        | Requests in queue | 0                                     |
|                               | Reindex data      | Reindex                               |
| Applications                  | Index name        | demo-millie89plus-demo.myintranet.com |
| Search Options                | Index size        | 18.51 Mb                              |
| Reindexing                    | Number of records | 3,736 (69 deleted)                    |
| Empty Search Results          | Humber of records | 21.20 [02 deleted]                    |
|                               |                   |                                       |
|                               |                   |                                       |
|                               |                   |                                       |
|                               |                   |                                       |
|                               |                   |                                       |
|                               |                   |                                       |

## Search recommendations

Creating search recommendations help users to find content within the intranet. You are able to set up key phrases and words that, when users type these in, will return certain content.

There is a full guide on adding recommendations here.

| Admin / Search Admin / Search Recommendations |                             |                                      |                             |                                           |   |  |  |  |
|-----------------------------------------------|-----------------------------|--------------------------------------|-----------------------------|-------------------------------------------|---|--|--|--|
| Indexing/Searching<br>Service                 | Search Recommendatio        | Search Recommendations User Requests |                             |                                           |   |  |  |  |
| Search Recommendations                        | + Add Search Recommendation |                                      |                             |                                           |   |  |  |  |
| Applications                                  | Group Name                  | Search Terms                         | Suggestions                 | Best Bets                                 |   |  |  |  |
|                                               | Pricing Information         | price, cost, pricing, quote          | price, cost, pricing, quote | Need Pricing Information?, Quote Template | 亩 |  |  |  |
| Search Options                                | Training                    | training, train the trainer          | training, train the trainer | Training Brochure                         | 亩 |  |  |  |
| Reindexing                                    |                             |                                      |                             |                                           |   |  |  |  |
| Empty Search Results                          |                             |                                      |                             |                                           |   |  |  |  |
|                                               |                             |                                      |                             |                                           |   |  |  |  |
|                                               |                             |                                      |                             |                                           |   |  |  |  |
|                                               |                             |                                      |                             |                                           |   |  |  |  |
|                                               |                             |                                      |                             |                                           |   |  |  |  |
|                                               |                             |                                      |                             |                                           |   |  |  |  |
|                                               |                             |                                      |                             |                                           |   |  |  |  |
|                                               |                             |                                      |                             |                                           |   |  |  |  |
|                                               |                             |                                      |                             |                                           |   |  |  |  |

Here is an example search recommendation:

| Admin / Search Admin / Se     | Admin / Search Admin / Search Recommendations / Add/Edit Recommendation |                             |                 |                              |          |  |  |
|-------------------------------|-------------------------------------------------------------------------|-----------------------------|-----------------|------------------------------|----------|--|--|
| Indexing/Searching<br>Service | Add/Edit Recommendation                                                 |                             |                 |                              |          |  |  |
| Service                       | Group Name                                                              | Pricing Information         | ing Information |                              |          |  |  |
| Search Recommendations        | Search Terms                                                            | price                       | -               |                              |          |  |  |
| Applications                  |                                                                         | cost                        |                 |                              |          |  |  |
| Court Online                  |                                                                         | pricing                     |                 |                              | <u>.</u> |  |  |
| Search Options                |                                                                         |                             |                 |                              | â        |  |  |
| Reindexing                    |                                                                         | quote                       |                 |                              | ш        |  |  |
| Empty Search Results          |                                                                         | Add a search term           | Add Term        |                              |          |  |  |
| Empty Search Results          |                                                                         |                             |                 |                              |          |  |  |
|                               | Suggestions                                                             | price                       |                 |                              | â        |  |  |
|                               |                                                                         | cost                        |                 |                              | â        |  |  |
|                               |                                                                         | pricing                     |                 |                              | ā        |  |  |
|                               |                                                                         | quote                       |                 |                              | ā        |  |  |
|                               |                                                                         | Add a suggestion            | Add Suggestion  |                              |          |  |  |
|                               |                                                                         |                             |                 |                              |          |  |  |
|                               | Best Bets                                                               | Name                        | Description     | URL                          |          |  |  |
|                               |                                                                         | ■ Need Pricing Information? |                 | /intranet/news/view.php?id=7 | â        |  |  |
|                               |                                                                         | ■ Quote Template            |                 | /intranet/documents/16/99    | ā        |  |  |
|                               |                                                                         | Add Best Bet                |                 |                              |          |  |  |
|                               |                                                                         | Saus Cancel                 |                 |                              |          |  |  |
|                               |                                                                         | Save Cancel                 |                 |                              |          |  |  |

# Applications

This determines which applications appear here and in what order:

| Search                                                                                                    |                                                    |   |  |  |  |  |  |
|----------------------------------------------------------------------------------------------------|----------------------------------------------------|---|--|--|--|--|--|
|                                                                                                    | test                                               | ٩ |  |  |  |  |  |
| All Documents People News Knowledge Base Pages InfoCapture Courses2 More -                                                                                                    |                                                    |   |  |  |  |  |  |
| 530 results ( 0.163 seconds)<br>This is a <b>test.ppsx</b><br>Drop Zone<br>This is a <b>test</b> This is also a <b>test</b> This is also a <b>test</b> End of <b>t</b>                                           | Can't find what you're looking for?<br>Let us know |   |  |  |  |  |  |
| m Essentials Test                                                                                                    | Submit                                             |   |  |  |  |  |  |
| E-Learning Module                                                                                                    |                                                    |   |  |  |  |  |  |
| This 5 question test will determine whether or not you have understood the fundamentals of the Claromentis software. Each<br>question is worth 20 points. You must gain a minimum of 60 points to pass the test. |                                                    |   |  |  |  |  |  |

| Admin / Search Admin / Ap     | plications                                                                                                    |   | ٩                                                                                          |
|-------------------------------|----------------------------------------------------------------------------------------------------|---|--------------------------------------------------------------------------------------------|
| Indexing/Searching<br>Service | Search Tabs Order<br>These applications will be displayed as tabs on the Search page in the order you set below.                                            |   |                                                                                            |
| Search Recommendations        | = Documents                                                                                                    | × | Note                                                                                       |
| Applications                  | = People                                                                                                    | × | Any apps below the 'More' separator appear<br>in a drop-down menu to the right of the main |
| Search Options                | = News                                                                                                    | × | tab list.                                                                                  |
| Search Options                | = Knowledge Base                                                                                                    | × |                                                                                            |
| Reindexing                    | = Pages                                                                                                    | × |                                                                                            |
| Empty Search Results          | = InfoCapture                                                                                                    | × |                                                                                            |
|                               | = Courses2                                                                                                    | × |                                                                                            |
|                               | = More                                                                                                    |   |                                                                                            |
|                               | = Policy Manager                                                                                                    | × |                                                                                            |
|                               | = Forum                                                                                                    | × |                                                                                            |
|                               | = Publish                                                                                                    | × |                                                                                            |
|                               | = Blog                                                                                                    | × |                                                                                            |
|                               | = Events                                                                                                    | × |                                                                                            |
|                               | = Discuss                                                                                                    | × |                                                                                            |
|                               | Hidden Applications         Applications in this list are not shown on the Search results page.         Add an application into search:       Communication |   |                                                                                            |

You can prioritise apps you know are used more than others.

### Search Options

Determine how many results are shown per page and if you would like users to submit search suggestions.

| Admin / Search Admin / Se     | earch Options                                                   | ٩ |
|-------------------------------|-----------------------------------------------------------------|---|
| Indexing/Searching<br>Service | Recent Searches  Display recent similar searches by other users |   |
| Search Recommendations        | Results per Page                                                |   |
| Applications                  | 20 V<br>User Search Suggestions                                 |   |
| Search Options                | Allow Users to submit search suggestions                        |   |
| Reindexing                    | Save                                                            |   |
| Empty Search Results          |                                                                 |   |
|                               |                                                                 |   |
|                               |                                                                 |   |
|                               |                                                                 |   |
|                               |                                                                 |   |
|                               |                                                                 |   |
|                               |                                                                 |   |

### **Reindexing**

Reindexing means deleting your current search database and recreate a new one. If you want to do this, please first reviewthis article again.

| Admin / Search Admin / Rei             | indexing                                                                  |                              | ٩                                                                                                    |
|----------------------------------------|---------------------------------------------------------------------------|------------------------------|----------------------------------------------------------------------------------------------------|
| Indexing/Searching<br>Service          | Reindexing<br>Select areas to reindex                                     |                              |                                                                                                    |
| Search Recommendations<br>Applications | Warning: Be careful with this feature Recreate the index and all mappings |                              | Note<br>Reindexing your data needs careful<br>consideration and planning as your store size                                                                                                |
| Search Options                         |                                                                           | ✓ Check all Uncheck all      | can vary the time it takes to complete.<br>If you wish to clear all your indexes then selec<br>'Recreate the index and all mappings'. This<br>will delete all indexes from the database so |
| Reindexing                             | Document                                                                  | Recreate mapping     Reindex | that the entire system would then need<br>reindexing.                                                                                                    |
| Empty Search Results                   | Folder                                                                    | Recreate mapping     Reindex | If you wish to reindex a specific application<br>then select the appropriate option and press                                                                                              |
|                                        | User                                                                      | Recreate mapping     Reindex | 'Start'.                                                                                                    |
|                                        | News                                                                      | □ Recreate mapping □ Reindex | Once you receive a message saying that<br>reindexing is in progress, navigate to the                                                                                                    |
|                                        | Blog                                                                      | Recreate mapping     Reindex | Indexing Service page to monitor progress.                                                                                                    |
|                                        | Forum_message                                                             | Recreate mapping     Reindex |                                                                                                    |
|                                        | IC_issue                                                                  | Recreate mapping     Reindex |                                                                                                    |
|                                        | IC_project                                                                | Recreate mapping     Reindex |                                                                                                    |
|                                        | Comms_message                                                             | Recreate mapping     Reindex |                                                                                                    |
|                                        | Gallery_gallery                                                           | Recreate mapping     Reindex |                                                                                                    |
|                                        | Gallery_image                                                             | Recreate mapping     Reindex |                                                                                                    |
|                                        | KB_article                                                                | Recreate mapping     Reindex |                                                                                                    |
|                                        | KB_category                                                               | Recreate mapping     Reindex |                                                                                                    |
|                                        | KB_question                                                               | Recreate mapping     Reindex |                                                                                                    |

### Empty search results

Here you can get a feel for what people are searching for and if it is producing no results.

| Admin / Search Admin / Empty Search Results |                                                           |                                                                                      |  |                  |           |         |  |  |
|---------------------------------------------|-----------------------------------------------------------|--------------------------------------------------------------------------------------|--|------------------|-----------|---------|--|--|
| Indexing/Searching<br>Service               | Empty Search Results<br>Search terms that have returned r | mpty Search Results<br>arch terms that have returned no results in the last 90 days. |  |                  |           |         |  |  |
| Search Recommendations                      |                                                           |                                                                                      |  |                  |           |         |  |  |
| Applications                                | 10 🗸 entries per page                                     | 10 v entries per page Q Search                                                       |  |                  |           |         |  |  |
| Search Options                              | Search term                                               | User                                                                                 |  | Date             |           |         |  |  |
| Reindexing                                  | cabbage Claromentis Administrator                         |                                                                                      |  | 20-08-2020 02:28 |           |         |  |  |
| Empty Search Results                        | Refresh                                                   |                                                                                      |  |                  | Delete Se | elected |  |  |
|                                             |                                                           |                                                                                      |  |                  |           |         |  |  |
|                                             |                                                           |                                                                                      |  |                  |           |         |  |  |
|                                             |                                                           |                                                                                      |  |                  |           |         |  |  |
|                                             |                                                           |                                                                                      |  |                  |           |         |  |  |
|                                             |                                                           |                                                                                      |  |                  |           |         |  |  |
|                                             |                                                           |                                                                                      |  |                  |           |         |  |  |

If users are regularly using search to find the same sort of items, for example, a specific documents folder or certain key policies, you could set up fast access buttons to these areas on the homepage instead - instructions on this can be found here.